*Сергей Солдатов, Кирилл Наранов*

# **Реализация SMS-информирования персонала средствами ScriptWorX64**

Компания «Инсайт-НГ» – молодая на рынке услуг автоматизации, тем не менее, задачи, которые её команда успешно решает, зачастую весьма нетривиальные. Одной из них была организация SMS-информирования оперативного персонала об аварийных событиях в SCADA-системе ICONICS GENESIS64.

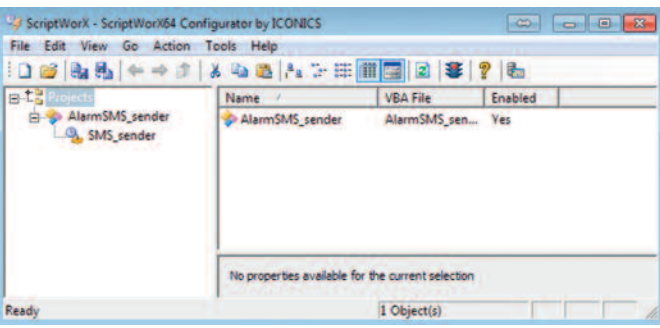

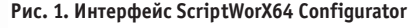

File Edit View Go Action Tools Help □ 2 4 5 ← → 1 区 ◎ 画法: 5 田岡国図 ● 2 ● ojects<br>| AlarmSMS\_seni<br>|<mark>0</mark>., SMS\_sender Patte Select Al ī, Large I Small Icon  $F8$ List R S . Detail Ţ  $F10$  $\Gamma$ F11  $\frac{1}{2}$  fst  $\sqrt{3}$ **B SMS SMS AlamTa** Ingge Trigger<br>Descript Add New Edit VBA Code | VBA Script Wizard  $\overline{10}$ 

**Рис. 2. Создание и настройка скрипта в ScriptWorX64 Configurator**

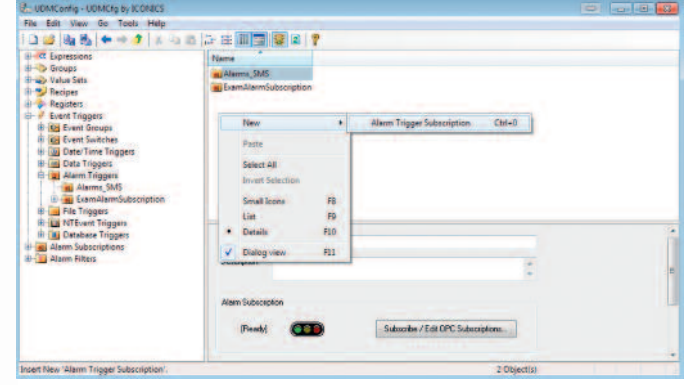

108 **Рис. 6. Выбор созданного триггера для скрипта Рис. 3. Создание подписки на аварийные события**

Задача возникла на этапе внедрения на одном из объектов компании, но условия её решения были осложнены, поскольку пакет программных средств по согласованию с заказчиком был уже приобретён. Закупка каких-то новых специализированных программных средств была затруднительна и нежела-

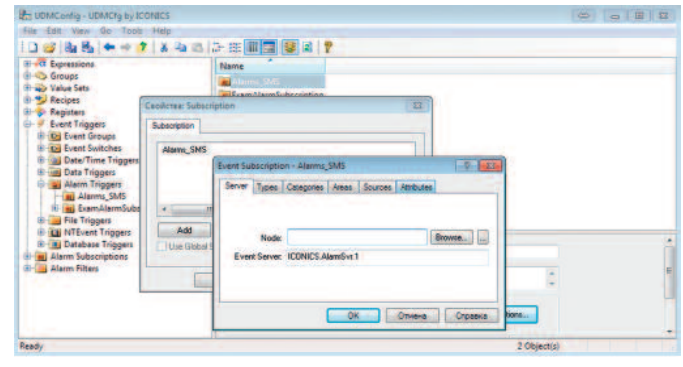

**Рис. 4. Настройка подписки на аварийные события в UDMConfig**

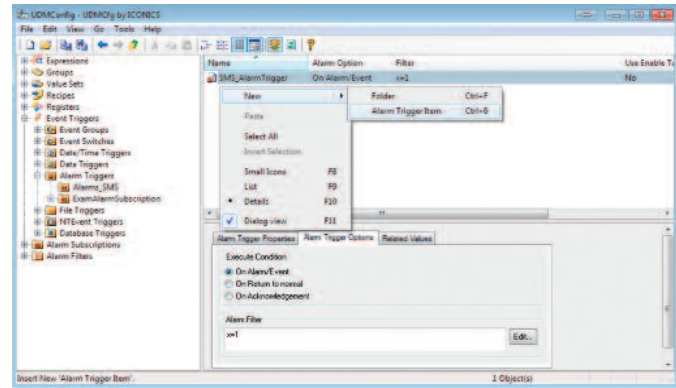

**Рис. 5. Создание и настройка триггера в UDMConfig**

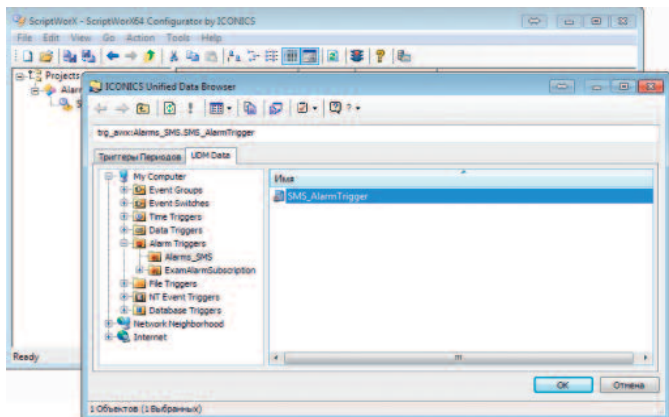

## В ЗАПИСНУЮ КНИЖКУ ИНЖЕНЕРА

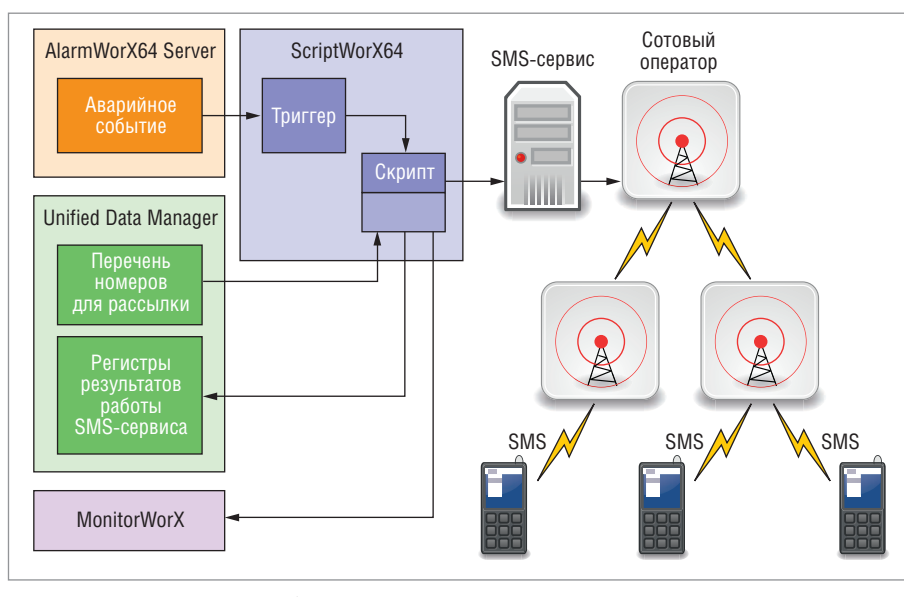

![](_page_1_Figure_2.jpeg)

Рис. 8. Структура разработанных классов системы SMS-информирования: курсивом отмечены методы, прямым шрифтом - поля и свойства классов

Рис. 7. Структурная схема разрабатываемой системы SMS-информирования

тельна, поэтому провели анализ документации на приобретённый комплект ICONICS GENESIS64, по итогам которого приняли решение воспользоваться для организации SMS-информирования компонентом ScriptWorX64.

ScriptWorX64 - это сервер приложения на основе скриптов. Он используется для запуска VBA-скриптов по расписанию или как реакции на определённые события (триггеры) и представляет собой многопоточный сервис, предназначенный для работы 24 часа в сутки, готовый выполнить созданные разработчиком сценарии в любой момент.

Далее поэтапно описан процесс конфигурирования Script-WorX64 и разработки необходимых скриптов для организации SMS-информирования. Данная статья не ставит своей целью подменить руководство ICONICS, поэтому ряд моментов был сознательно опущен, например, описание стандартных процедур в коде VBA-скриптов.

## Предварительные настройки

Разработка велась в системе следующей конфигурации:

- Windows 7 Professional x64;
- · ICONICS GENESIS64 v.10.71, HotFixPack 1, ServicePack 1, ServicePack 2.

B Unified Data Manager (UDM) были предварительно созданы регистры, а в AlarmWorX64 Server - аварийные сигналы, связанные с регистрами UDM, и Area - объекты для группировки аварийных сигналов, например, для разных объектов.

Поскольку ScriptWorX64 является опциональным компонентом GENESIS64, необходимо выполнить его установку. После установки, к сожалению, выяснилось, что не хватает одной библиотеки - AlarmOle.dll. Выражалось это в невозможности настроить в ScriptWorX64 Configurator подписку на аварийные события. Проблема была успешно решена совместно с сотрудниками компании ПРОСОФТ, они выслали недостающую библиотеку и описали процесс её установки.

На этом этап предварительной настройки завершён, и можно перейти к настройке триггеров ScriptWorX64 на аварийные события.

## НАСТРОЙКА ТРИГГЕРОВ АВАРИЙНЫХ СОБЫТИЙ **B SCRIPTWORX64**

После установки ScriptWorX64 необходимо запустить ScriptWorX64 Configurator и создать новый проект (рис. 1).

Внутри проекта создаётся объект Thread, в котором создаётся объект Script (рис. 2). Теперь можно перейти непосредственно к созданию триггера аварийных событий. На экранной форме под списком скриптов надо нажать кнопку New напротив Trigger Name, откроется приложение UDMConfig (рис. 3). В нём необходимо выбрать раздел Event Triggers-> ->Alarm Triggers. Триггеры аварийных событий основаны на отслеживании аварийных событий от заданного сервера (сервер аварий). Связь с сервером аварий называется подпиской. Для создания новой подписки необходимо выбрать в контекстном меню пункт New->Alarm Trigger Subscription (рис. 3). Необходимо будет задать имя подписки, а затем выполнить связку с сервером аварий, для этого нажать кнопку Subscribe/Edit OPC Subscriptions. В открывшемся диалоговом окне (рис. 4) на вкладке Server надо нажать кнопку Browse и выбрать в открывшемся окне сервер аварий. Далее на вкладке Types (рис. 4) был выбран диапазон Severity - уровней аварийных событий, для которых должен срабатывать триггер.

На этом можно было бы и завершить создание подписки триггера, теперь через него будут проходить все аварии с сервера. Но в случае сложного технического объекта, скорее всего, аварии далеко не всех объектов требуют SMS-информирования. На вкладке Areas необходимо выбрать интересующие нас Area на сервере аварий, в которых заранее сгруппированы нужные аварийные сигналы. При необходимости можно задать и остальные настройки.

Теперь надо открыть существующую подписку на аварийные события и создать объект Alarm Trigger Item (рис. 5): задать имя триггера, а на вкладке Alarm Trigger Options в поле Alarm Filter прописать x=1. Это означает, что будут обрабатываться все аварийные события, на которые выполнена подписка. При необходимости можно прописывать расширенные условия, по которым срабатывают триггеры в поле Alarm Filter, их примеры есть в документации на UDMConfig. Альтернативой фильтру будет задание части условий при настройке подписки. Теперь можно всё сохранить и закрыть UDMConfig. Остаётся только связать VBA-скрипт и триггер, для этого на экранной форме, показанной на рис. 2, под списком скриптов нужно нажать кнопку «... » напротив Triger Name и выбрать созданный триггер алармов (рис. 6).

Теперь можно приступить к созданию VBA-скриптов.

#### **создание VBA-скриПтов**

SMS-сообщения возможно отправлять с компьютера различными средствами:

- с использованием GSM-модема;
- l с использованием SMS-сервисов в сети Интернет.

В первом случае требуется приобрести модем, установить внешнюю антенну (внутренней антенны при использовании модема внутри помещения может быть недостаточно), приобрести SIM-карту выбранного оператора сотовой связи и разработать скрипты для взаимодействия с модемом.

Второй вариант сводит процесс к двум шагам: выбрать сервис для отправки SMS-сообщений и приобрести пакет SMSсообщений в Интернете; написать скрипт взаимодействия с сервисом. Важную роль в выборе средства отправки SMS-сообщений сыграло расположение объекта управления на берегу моря, потому что погодные условия могли периодически негативно сказываться на качестве GSM-связи. В то же время для связи с сетью Интернет был проложен в земле оптоволоконный кабель, что гарантировало практически круглосуточную доступность канала связи.

Итак, был выбран вариант с использованием SMS-сервисов в сети Интернет. В русскоязычном сегменте можно найти множество подобных сервисов. Не вдаваясь в детали их различий (в основном отличия в ценовой политике), можно смело сказать, что описанный далее скрипт применим к большинству из них. В данном проекте выбран сервис SMS Aero.

На рис. 7 приведена структурная схема разработанного средства отправки SMS-сообщений. Как видно из неё, при формировании аварийного сообщения срабатывает триггер и запускается скрипт, выполняющий отправку запроса на SMS-

![](_page_2_Figure_9.jpeg)

#### **Рис. 9. Подключение компонента Microsoft WinHTTP Service в VBA-проекте скрипта**

сервис. Далее SMS-сервис по своим каналам связи отправляет SMS-сообщение оператору сотовой связи, который рассылает сообщение по указанным номерам (берутся из переменной, созданной в UDM). При возникновении ошибки в ходе работы скрипта выставляется бит, который заранее создаётся в UDM, а в текстовую переменную, также предварительно созданную, пишется последнее аварийное сообщение, помимо этого, сообщение об ошибке в скрипте пишется в консоль MonitorWorX.

Интерфейс API (Application Programming Interface) SMSсервиса в общем случае основан на отправке запросов GET

![](_page_2_Picture_13.jpeg)

![](_page_3_Picture_0.jpeg)

![](_page_3_Picture_1.jpeg)

## **Платформа EuropacPRO** евромеханика высокого полёта

![](_page_3_Picture_3.jpeg)

## **PRO**грессивные блочные каркасы и приборные корпуса

- Безграничное разнообразие конфигураций из унифицированных компонентов
- Современный промышленный дизайн
- Высокая прочность и надёжность
- Доработка под индивидуальные требования

## **ОФИЦИАЛЬНЫЙ ПОСТАВЩИК ПРОДУКЦИИ SCHROFF**

![](_page_3_Picture_10.jpeg)

Тел.: (495) 234-0636 • Факс: (495) 234-0640 • info@prosoft.ru • www.prosoft.ru **C. RETEPBYPF** Ten:  $(812)$  448-0444 • Факс:  $(812)$  448-0339 • info@spb.prosoft.ru • www.prosoft.ru EKATEPMH5VPF Ten: (343) 376-2820 · Факс: (343) 310-0106 · info@prosoftsystems ru · www.prosoftsystems.ru

![](_page_3_Picture_12.jpeg)

## В ЗАПИСНУЮ КНИЖКУ ИНЖЕНЕРА

Листинг 1. Функция POST Private objHTTP As WinHttpRequest Выполняет отправку запроса на сервер ' URL - запрос Public Function POST (ByRef URL As String) As String On Error GoTo ErrHandler With objHTTP . Open "GET", URL . Send POST = . ResponseText Fnd With Exit Function ErrHandler: ErrHandlerSub "'SMSbyHTTP' POST failed" End Function

## Листинг 2. Процедура ErrHandlerSub

Public g As SWXRuntimeLib. Global Const SMS  $cfg =$ "ICONICS.FwxServerOPC.1\@rgs64:SMS\_config." Обработчик аварийных сообщений : Пишет в консоль MonitorWorX, ' в переменную SMS\_Alarmlog Выставляет бит аварии при отправке SMS ' ErrMessage - аварийное сообщение Private Sub ErrHandlerSub(ByRef ErrMessage As String) g.ConsoleMsg MSG\_SEVERE\_ERROR, "Designer", \_ ErrMessage g.OPC.Write SMS\_cfg & "SMS\_Alarmlog.Value", \_ ErrMessage g.OPC.Write SMS\_cfg & "SMS\_Alarm.Value", 1 End Sub

#### Листинг 3. Процедура SendSMS класса SMSAero

Public Message As String ' адрес сервера SMS Aero Const gate\_url = "http://gate.smsaero.ru/" запрос на отправку Const sendcmd = gate\_url + "send/" запрос на получение статуса сообщения Const status = gate  $url + "status]'$ ' пароль зашифрованный MD5, пребование сервиса SMS Aero Const password = "XXXXXXXX" имя пользователя Const user = "USER\_NAME" подпись отправителя Const sender = "SENDER" ' Процедура отправки SMS на заданный номер Number

Public Sub SendSMS(ByRef Number As String) Dim res As String On Error GoTo ErrHandler

или POST по HTTP-протоколу на сервер SMS-сервиса. В строке запроса указываются имя и пароль клиента SMSсервиса, номер телефона, на который идёт отправка, текст сообщения и имя отправителя (задаётся в личном кабинете клиента)

g.ConsoleMsg MSG\_INFORMATION, "Designer", "'SMSAero' Send message '" & Message & "' to " & Number ' Формируем строку запроса к серверу и ' передаём объекту SMSSender res = SMSSender. POST(sendcmd & "?" & "user=" & user & "&" & \_ "password=" & password & "&" & "to=" & Number & "&" & "text=" & Message & "&" & \_ "from=" & sender) Итатно должно вернуться два элемента, разделённых '=' Если вернулся один, значит ошибка If  $Inf(f, res, "=" =") = 0$  Then ErrHandlerSub "'SMSAero' SendSMS warning " & res F<sub>1se</sub> g.ConsoleMsg MSG\_INFORMATION, "Designer", \_ "'SMSAero' Message to " & Number & " sent" Fnd Tf Exit Sub ErrHandler: ErrHandlerSub "'SMSAero' SendSMS failed" End Sub

#### Листинг 4. Процедура SendSMS модуля SMS\_sender Script SendSMS

Public Sub SendSMS(td As TriggerData) On Error GoTo ErrHandler SMSAero\_obj.Message = Now & ";" & td.Attributes(3) SMSAero obj.SendSMSAll Exit Sub ErrHandler: ErrHandlerSub "'SMS sender' SendSMS failed" End, Sub

## Листинг 5. Процедура GlobalInstance\_OnConnection

```
Called once when a new designer/thread is started
Private Sub GlobalInstance OnConnection
    (ByVal SwxGlobal As SWXRuntimeLib.Global,
       ByVal MTD11Inst As Object, Custom() As Variant)
```

```
On Error GoTo ErrHandler
   Set g = SwxGloba1Set SMSAero_obj = New SMSAero
   Set SMSAero obj.g = gRead the numbers for SMS.
    ' Переменная SMS_cfg см. листинг 2.
   SMSAero obj.ListNumbers =
       g.OPC.Read(SMS_cfg & "SMS_Numbers.Value")
   Exit Sub
ErrHandler:
   ErrHandlerSub "'SMS_sender' OnConnection failed"
End Sub
```
Поскольку используемый в ScriptWorX64 язык VBA (Visual Basic for Applications) частично является объектно-ориентированным (полноценное наследование классов, к сожалению, не реализовано), то была предложена схема скрипта, представленная на рис. 8.

## В ЗАПИСНУЮ КНИЖКУ ИНЖЕНЕРА

 $\circledast$ 

![](_page_5_Picture_1.jpeg)

**Рис. 10. VBA-проект разработанного скрипта SMS-информирования SMS-сообщений на смартфоне**

Был создан базовый класс – SMSbyHTTP, который выполняет отправку запросов SMS-сервису по протоколу HTTP. Для работы класса необходимо добавить в VBA-проект ссылку на объект Microsoft WinHTTP Services, version 5.1 (рис. 9). Создание объекта Microsoft WinHTTP Services проводится при инициализации класса SMSbyHTTP. По сути, разработанный класс выполняет подготовку запроса по HTTP-протоколу и возвращает результат – ответ сервера SMS-сервиса. Он имеет только функцию POST, код которой приведён в листинге 1. Поскольку при отправке сообщений возможны нештатные ситуации, разработана процедура обработки аварийных сообщений ErrHandlerSub (листинг 2), аналогичная процедура используется и в других классах. ErrHandlerSub использует объект g типа SWXRuntimeLib.Global из основного кода скрипта.

Далее был создан зависимый от SMSbyHTTP класс – SMSAero, который определяет порядок взаимодействия уже с конкретным SMS-сервисом, в данном случае SMS Aero. У класса есть свойство ListNumbers, оно представляет собой массив номеров, по которым должна быть сделана рассылка. При присвоении свойству строки, содержащей мобильные номера, разделённые «;», происходит автоматический разбор строки и формирование массива номеров. Также в классе SMSAero есть поле Message – собственно отправляемое сообщение. В классе реализованы две процедуры: SendSMS отправляет сообщение Message на заданный номер, SendSMSAll рассылает сообщение Message по всем номерам, содержащимся в ListNumbers, для этого используется процедура SendSMS. Код процедуры SendSMS класса SMSAero приведён в листинге 3.

Основной код скрипта размещён в модуле SMS\_sender, в нём создана процедура SendSMS. Именно её надо указать в поле Script на экранной форме под списком скриптов в ScriptWorX64 Configurator. Данная процедура получает в качестве параметра объект TriggerData, содержимое которого зависит от типа триггера. Для процедуры SendSMS требуется только атрибут № 3 (нумерация атрибутов идёт с 0), он содержит текстовое описание аварии, получаемое из AlarmWorX64 Server. Время аварии из TriggerData брать нежелательно, поскольку оно хранится без учёта часового

пояса. Код процедуры SendSMS из модуля SMS\_sender приведён в листинге 4. Также в модуле SMS\_sender при инициализации скрипта происходит получение списка номеров для рассылки (листинг 5).

После окончания разработки остаётся проверить состав VBA-проекта (рис. 10) и сохранить его.

Названия переменных в UDM, с которыми работает приведённый скрипт, следующие:

- $\bullet$  SMS config.SMS Numbers строка, содержащая номера, на которые делаем рассылку, они разделены точкой с запятой;
- $\bullet$  SMS config.SMS Alarmlog строка, содержащая последнее аварийное сообщение от скрипта;
- $\bullet$  SMS\_config.SMS\_Alarm бит, установленный в 1, если произошла авария при работе скрипта.

После сохранения результатов разработки необходимо выполнить запуск скрипта в ScriptWorX64. Для этого надо выбрать созданный скрипт в ScriptWorX64 Configurator и нажать кнопку в виде светофора на панели вверху (рис. 2), чтобы он стал зелёным, при этом запустится ScriptWorX Runtime.

Ход работы скрипта можно отслеживать в MonitorWorX, там будут следующие типы сообщений:

- 1)сообщения об ошибке в работе скрипта;
- 2)сообщение об отправке SMS-сообщения;
- 3)сообщение об успешной отправке SMS-сообщения.

Примеры полученных сообщений приведены на рис. 11, они содержат всю необходимую информацию: время и дату возникновения аварийного события и его описание.

## **заключение**

Результатом работы стало создание простого и прозрачного механизма SMS-информирования оперативного персонала. При этом были использованы только встроенные средства ICONICS GENESIS64, что лишний раз показывает широчайшие возможности данной SCADA-системы.

Разработанный код является во многом универсальным и может быть легко модернизирован для организации отправки SMS-сообщений через любой известный SMS-сервис. ●

**E-mail: ssa-company@rambler.ru** 113